## Intersezione cono con piano

CONO – di norma viene misurato con MECON

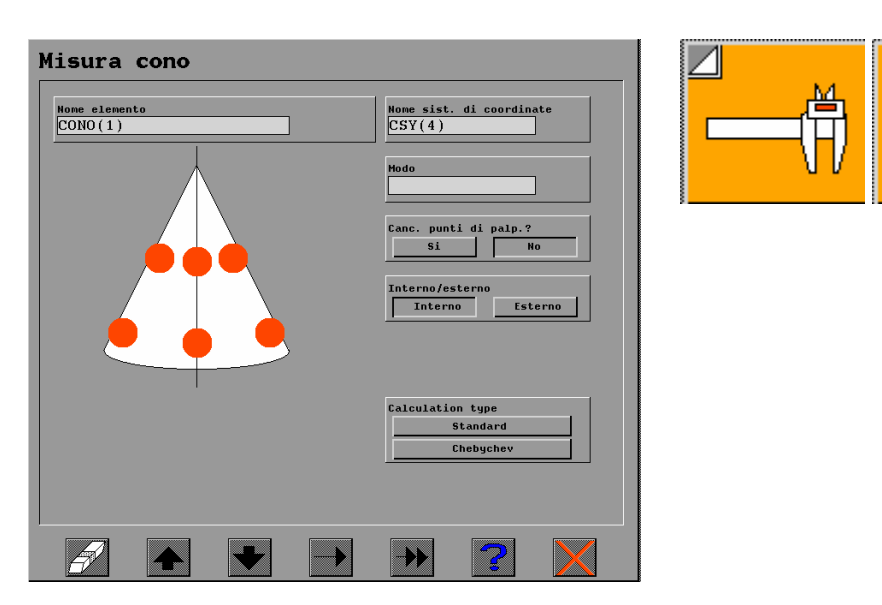

Per il cono i punti da misurare sono sempre minimo 6 (3 sulla circonferenza maggiore + 3 sulla circonferenza minore). Bisogna sempre indicare il tipo (Esterno/Interno)

## PIANO

1. Può essere un piano misurato con MEPLA

2. Può essere un piano che deriva da un piano misurato, traslato ad una distanza teorica. Per esempio: abbiamo il piano PIANO(1) e si vuole creare un piano a 2 mm più in basso su Z. Viene creato un piano che abbiamo chiamato PIANO\_M2.

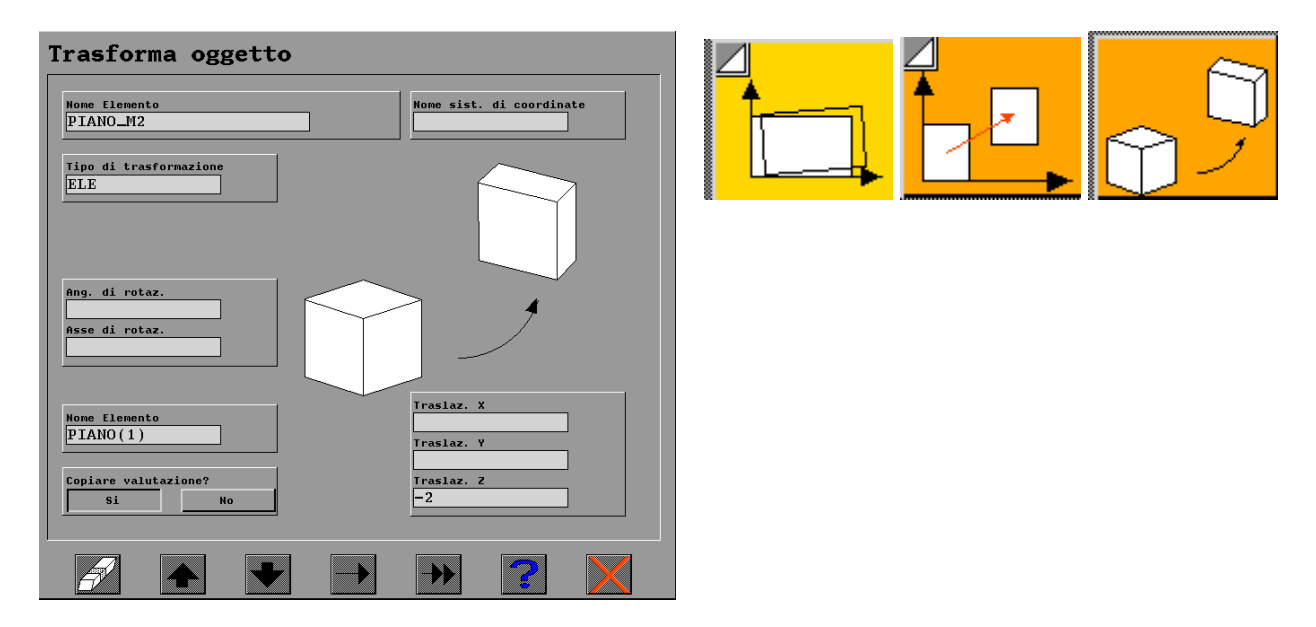

3. Piano definito teoricamente

## **1. Creare un elemento**

Tasto destro sull'elenco elementi

Selezionare "Creare"

Quindi impostare il nome dell'elemento da creare

## **2. Definizione del tipo dell'elemento creato e le Coordinate/direzione**

Tasto destro sull'elenco elementi

Selezionare "Edit Attuali"

Impostare

- Tipo elemento – per un piano digitare PLA

- Coordinate (X,Y,Z) – dove posizionare il

piano (0,0,-5)

- Direzione (U,V,W) – tre vettori. Per un piano ortogonale all'piano XY digitare (0,0,1) Uscire con la freccia

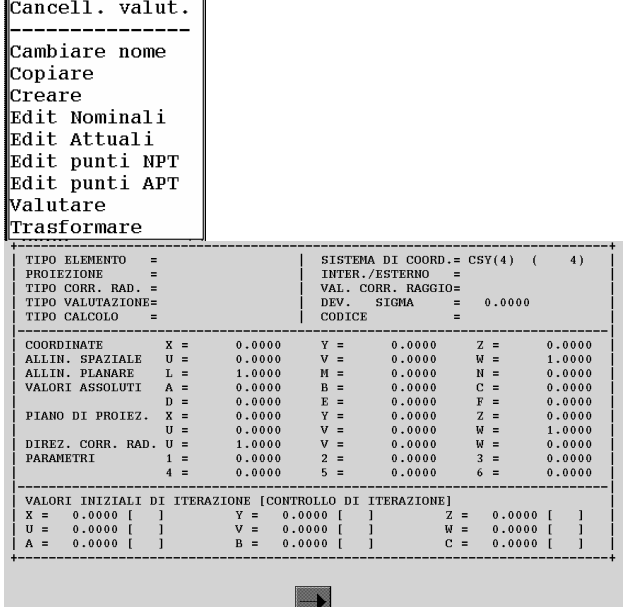

Cancell. tutto Cancellare NPT Cancellare APT

Per fare l'intersezione:

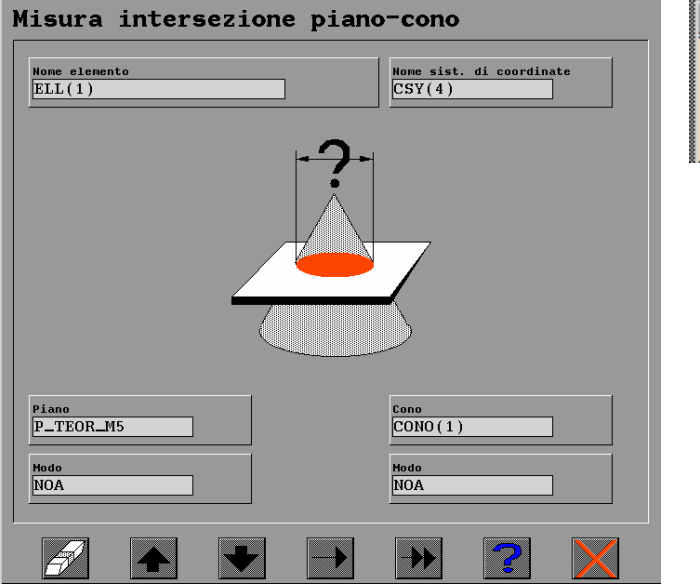

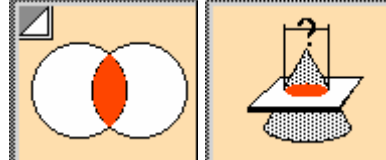

Si ottiene un'ellisse con 2 diametri SM\_DM e LA\_DM (diametro maggiore e diametro minore). Se il piano è abbastanza ortolane all'asse del cono, allora entrambi valori sono praticamente uguali.